## **How to book Activities**

- 1-Open the engage
- 2- Book Activities

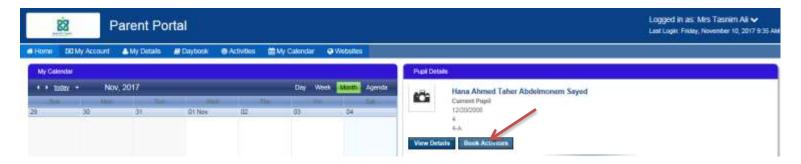

3-Academic Year (2018-2019) - Term 1 (2018-2019) Activities

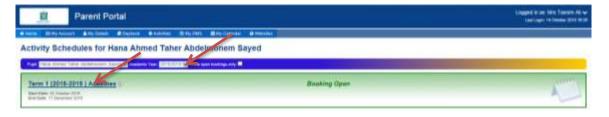

4-Chose one Activity by drag it to the (Chosen Activities)

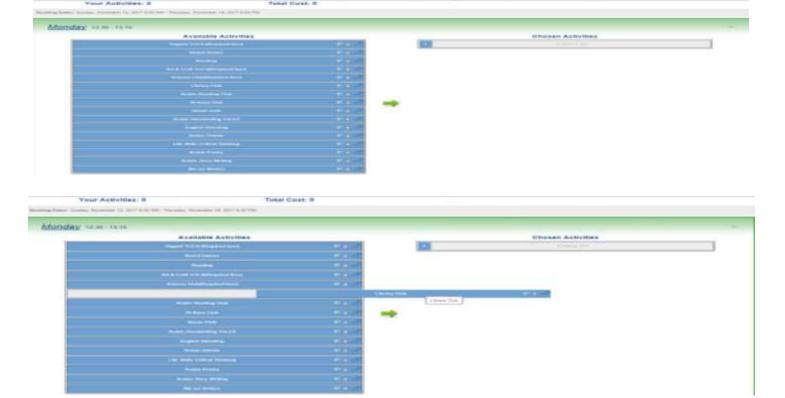

## 5-(chosen Activities) Activity Time , More information , Remove

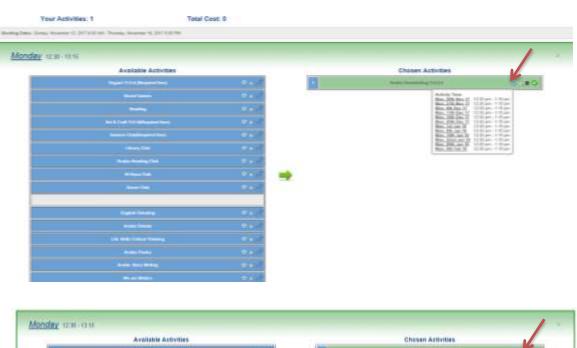

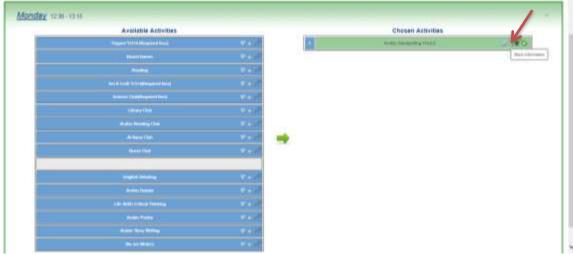

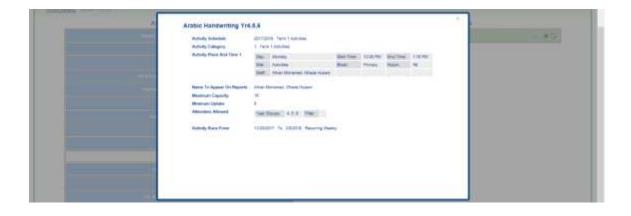